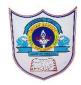

## INDIAN SCHOOL AL WADI AL KABIR

| Class: VIII                        | Department : Computer Science                 |                     |
|------------------------------------|-----------------------------------------------|---------------------|
| Worksheet<br>no:1with<br>Solutions | Subject:Work Education Topic: Cloud Computing | Year :2022-<br>2023 |

- I. Choose the correct answer
  - a) In which year, OneDrive was launced?

i)2012 ii)2007 iii)2011 iv) 2010

Ans: ii)2007

- b) Which type of cloud is owned by any organisation whose services are easily accessible to the general public?
- i)Private cloud ii)Community Cloud iii)Public cloud iv)None of these

Ans: iv)Public cloud

- c) Which of the following is not an example of Cloud Storage?
  - i)DOS ii)DropBox iii)OneDrive iv)iCloud

Ans: i)DOS

- d) Which type of cloud includes services offered to a group of organisations that share common interests?
- i)Community cloud ii)Hybrid cloud iii)Private cloud iv)None of these

Ans: i)Community cloud

- e)Which of the following is a benefit of cloud computing?
- i)Flexibility ii)Ease of accessibility iii)Shares the workload of the user iv)All of these

Ans: iv)All of these

- II. Write True or False
- a) ZipCloud does not provide free storage to the users .False
- b) You must have a Gmail account to access OneDrive. False
- c) iCloud storage service is provided by Apple.True
- d) You cannot access files which are shared with you using OneDrive through a link. False
- e) OneDrive was launched on 5thnAugust,2008.False

## III)Application based questions

a)Gaurav wants to access services provided by cloud computing and does not want to invest in specialized hardware or software. Is it possible to do so or will he need to buy some specific hardware or software?

Ans:Gaurav need not buy any software or hardware, he can access service provider such as Dropbox, Zip Cloud, iCloud and Google drive through his email ID

b)Devansh has a yahoo account and he is trying to look for the OneDrive icon but,he is not able to locate it.Can you help him find the icon?

Sign in - Microsoft OneDrive using yahoo account Send code - option will appear on screen; click it Enter code – which is received in yahoo mail OneDrive will open for access